# How to find data in an HPCM Standard Costing database

When working with a Hyperion Profitability and Cost Management (HPCM) Standard Costing application, there can often be a requirement to check data or allocated results using reporting tools e.g Smartview. To do this, you are retrieving data directly from the Essbase databases related to your HPCM model. For information, running reports is covered in Chapter 9 of the HPCM User documentation. The aim of this blog is to provide a quick guide to finding this data for reporting in the HPCM generated Essbase database in v11.1.2.2.x of HPCM.

In order to retrieve data from an HPCM generated Essbase database, it is important to understand each of the following dimensions in the Essbase database and where data is located within them:

- Measures dimension identifies Measures
- AllocationType dimension identifies Direct Allocation Data or Genealogy Allocation data
- Point Of View (POV) dimensions there must be at least one, maximum of four.
- Business dimensions:
	- $\circ$  Stage Business dimensions these will be identified by the Stage prefix.
	- $\circ$  Intra-Stage dimension these will be identified by the Lintra suffix.

Essbase outlines and reporting is explained in the documentation here: http://docs.oracle.com/cd/E17236\_01/epm.1112/hpm\_user/ch09s02.html

For additional details on reporting measures, please review this section of the documentation: http://docs.oracle.com/cd/E17236\_01/epm.1112/hpm\_user/apas03.html

Reporting requirements in HPCM quite often start with identifying non balanced items in the Stage Balancing report. The following documentation link provides help with identifying some of the items within the Stage Balancing report:

http://docs.oracle.com/cd/E17236\_01/epm.1112/hpm\_user/generatestagebalancing.html

The following are some types of data upon which you may want to report:

- Stage Data:
	- o Direct Input
	- o Assigned Input Data
	- o Assigned Output Data
- Idle Cost/Revenue
- Unassigned Cost/Revenue
- Over Driven Cost/Revenue
- Direct Allocation Data
- Genealogy Allocation Data

#### **Stage Data**

Stage Data consists of:

- Direct Input i.e. input data, the starting point of your allocation e.g. in Stage 1
- Assigned Input Data i.e. the cost/revenue received from a prior stage (i.e. stage 2 and higher).
- Assigned Output Data i.e. for each stage, the data that will be assigned forward is assigned post stage data.

Reporting on this data is explained in the documentation here: http://docs.oracle.com/cd/E17236\_01/epm.1112/hpm\_user/ch09s03.html

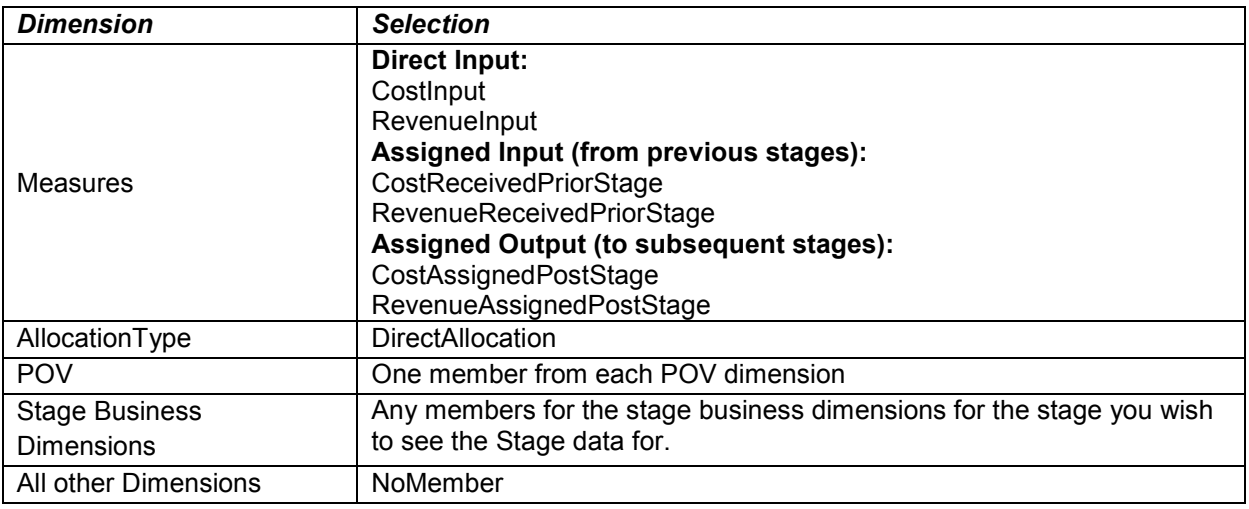

## **Idle/Unassigned/OverDriven**

To view Idle, Unassigned or Overdriven Costs/Revenue, first select which stage for which you want to view this data. If multiple Stages have unassigned/idle, resolve the earliest first and re-run the calculation as differences in early stages will create unassigned/idle in later stages.

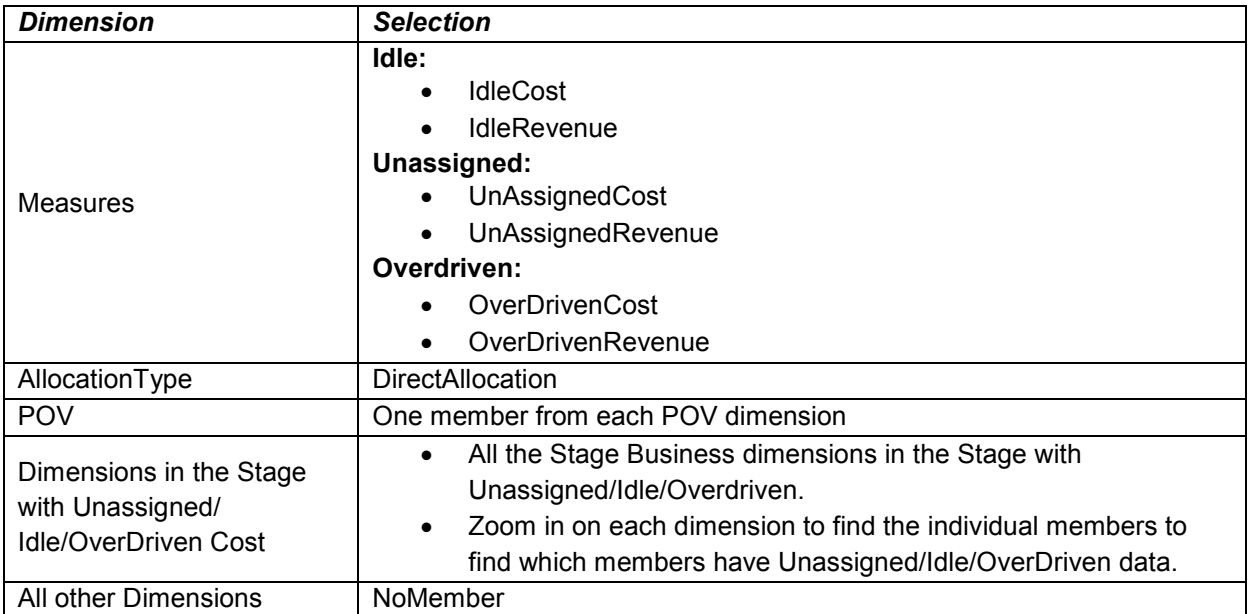

## **Direct Allocation Data**

Direct allocation data shows the data received by a destination intersection from a source intersection where a direct assignment(s) exists.

Reporting on direct allocation data is explained in the documentation here: http://docs.oracle.com/cd/E17236\_01/epm.1112/hpm\_user/ch09s04.html

You would select the following to report direct allocation data

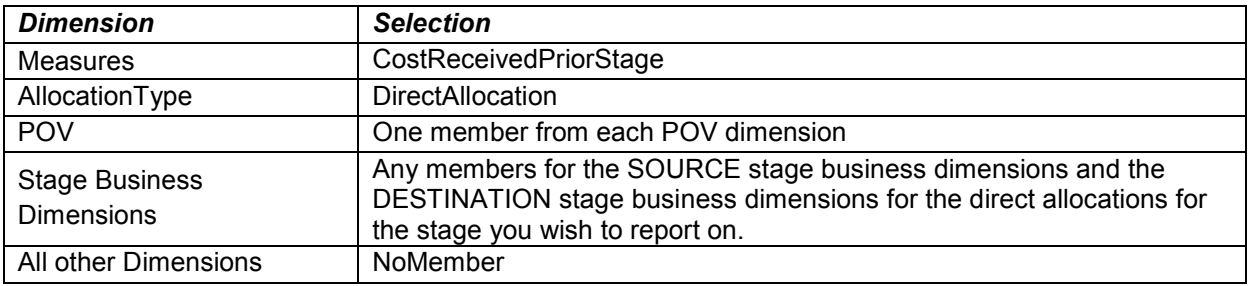

## **Genealogy Allocation Data**

Genealogy allocation data shows the indirect data relationships between stages. Genealogy calculations run in the HPCM Reporting database only.

Reporting on genealogy data is explained in the documentation here: http://docs.oracle.com/cd/E17236\_01/epm.1112/hpm\_user/ch09s05.html

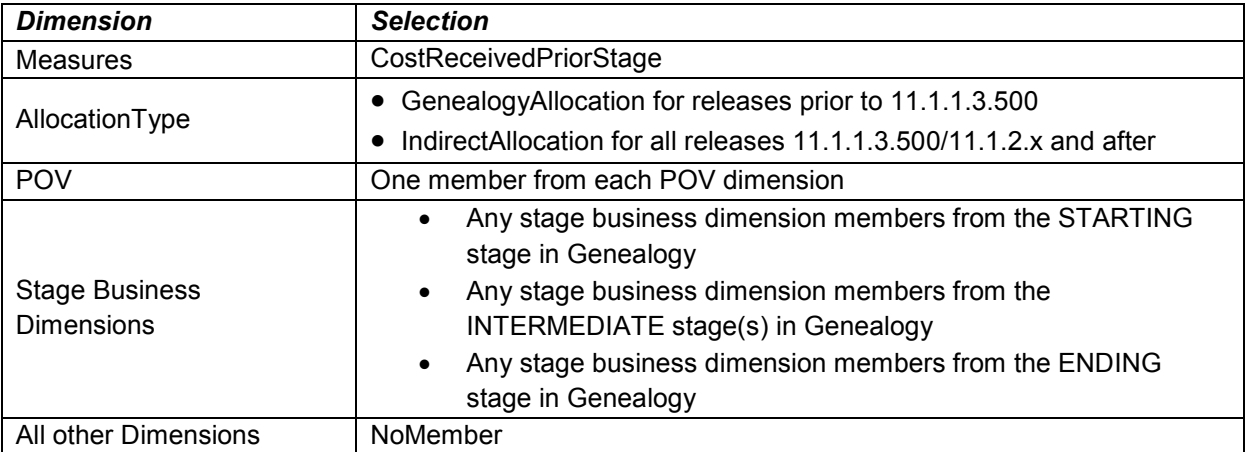

## **Notes**

If you still don't see data after checking the above, please check the following

- 1) Check the calculation has been run. Here are couple of indicators that might help them with that.
	- a) Note the size of essbase cube before and after calculations ensure that a calculation was run against the database you are examing.
	- b) Export the essbase data to a text file to confirm that some data exists.
	- c) Examine the date and time on task area to see when, if any, calculations were run and what choices were used (e.g. Genealogy choices)
- 2) If data does not exist in places where they are expecting, it could be that
	- a) No calculations/genealogy were run
- b) No calculations were successfully run
- c) The model/data at feeder location were either absent or incompatible, resulting in no allocation e.g no driver data.

## **Smartview Invocation from HPCM**

From version 11.1.2.2.350 of HPCM (this version will be GA shortly), it is possible to directly invoke Smartview from HPCM. There is guided navigation before the Smartview invocation and it is then possible to see the selected value(s) in SmartView.

Updated August 2013